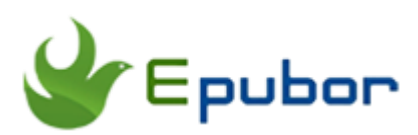

# **How to Convert Google acsm Files?**

Google play is a great place to download not only apps, games, but also a better store to download books, especially for those android users. It has a collection of every kind of ebooks you could possibly think of, and sometimes it's cheaper than Amazon Kindle store.

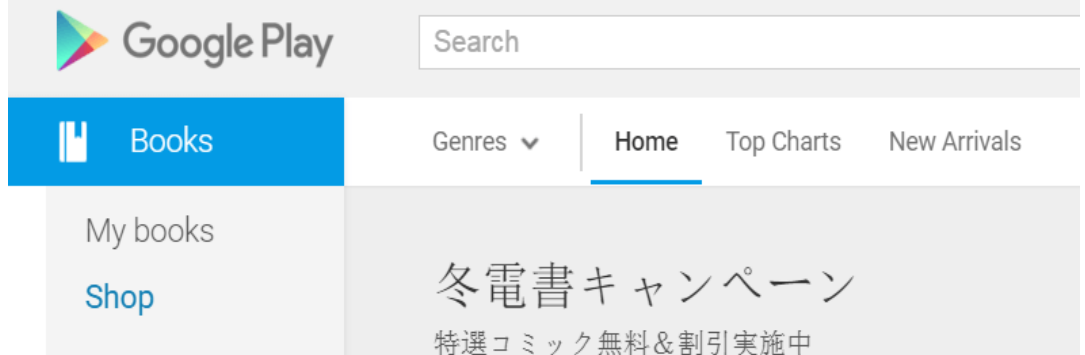

It's very simple to read Google play books on your smartphones and tablets. But when you want to read the book on computers or ereaders, it will be little difficult since you get an acsm file from Google Play store. What is acsm file and how to convert it to epub or pdf? If you have these questions, don't worry, here's several steps about how to get the problem solved.

## **What is acsm file and why you get it from google play?**

Acsm is the abbreviation of "Adobe Content Server Message", it was created by Adobe to protect and distribute eBooks which is Epub or PDF format, so that you can't copy and transfer eBooks to others. To do this, it contains Adobe drm(digital rights management) to activate and download an eBook but does not contain the eBook itself. It could only be opened by Adobe Digital Editions.

So with this background it's easy to understand why you get the acsm file when download the ebook from Google Play. That is when you want to read books on your computer or

ereaders, you get an acsm file first and then you need to convert it to epub or pdf format with ADF

## **How to convert google acsm files to EPUB or PDF?**

Before we start , make sure you already get the acsm file. You can go to My Books on Google Play. Find the book you want to download and click Menu, choose Epub or PDF to download(I recommend download epub if you want to read it on Kindle later). Next you will get the .acsm extension if the book is DRM-protected.

### **Step 1 Download and install Adobe Digital Editions**

Adobe Digital Editions is a freeware, just like Adobe Reader for PDF, you can [click here](http://www.adobe.com/solutions/ebook/digital-editions/download.html) to download it on Adobe offical site. And follow the instructions to install it.

Download Adobe Digital Edition 4.5 *[Macintosh \(23.2MB\)](http://download.adobe.com/pub/adobe/digitaleditions/ADE_4.5_Installer.dmg)*

Download Adobe Digital Edition 4.5 *[Windows \(8.13MB\)](http://download.adobe.com/pub/adobe/digitaleditions/ADE_4.5_Installer.exe)*

#### **Step 2 Create a new account and authorize your computer with an Adobe ID.**

To use ADE, you need to have a Adobe ID, it use to track the books you already have and bind to your computer. If you have an Adobe ID, just log in. If not, creat a new account and authorize your computer.

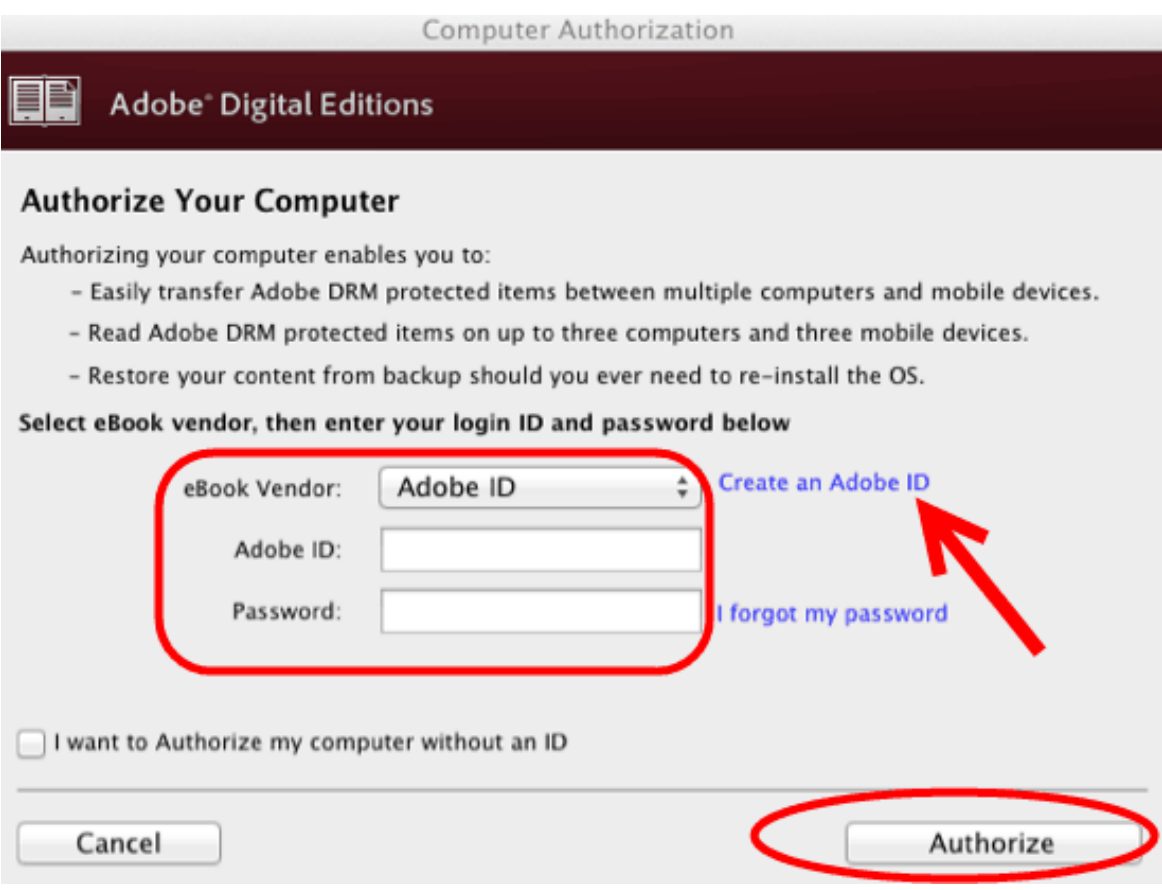

### **Step 3 Open downloaded acsm file with ADE.**

You can open the acsm file with double click directly, if it didn't work, right click the acsm file and **select "open with"—then choose Adobe Digital Editions.** You can also set ADE as the default program to open acsm in this menu. Or you can open ADE first, and select the acsm file to open in ADE.

Then the program will begin to download the Epub or PDF ebooks. After finished, you can read the book on your computer or ereaders such as Sony eReader, Kobo or Barnes & Noble Nook. But kindle is a exception.

## **How to convert Google acsm files to read them on Kindle?**

You may also have a Kindle for its better reading experience. So can you read Google play books on Kindle? Amazon official said, you can't do it. But you must believe there is always a solution out there. Because never underestimate the power of Geek.

Suppose you already convert the Google acsm file to epub or PDF, you can find the converted eBook on the Following folder: Windows: ...\My Documents (Documents)\My Digital Editions ... Mac: Users/Your computer name/Digital Editions...

### **Step 1 Download Kindle Transfer and Install.**

Epubor Kindle transfer is a powerful tool to help you transfer eBooks between different device,such as Kindle to PC, or PC to kindle, no matter the book is Kindle format or Epub/PDF format. You can download the tool below and follow the instructions to install.

### **Download the tool for free:**

Note: Kindle transfer is a Free trail software.

### **Step 2 Connect Kindle to your computer**

Connect the Kindle to your computer with a USB cable. it will appear soon as a removable storage device.

### **Step 3 Open Kindle transfer and Transfer Books to Kindle.**

Kindle Transfer will find the eBook on you computer automatically, select Google Play books which you want to transfer them to kindle and choose the target device, normally it's you Kindle device, and click "transfer" button, wait a few seconds, Jobs Done.

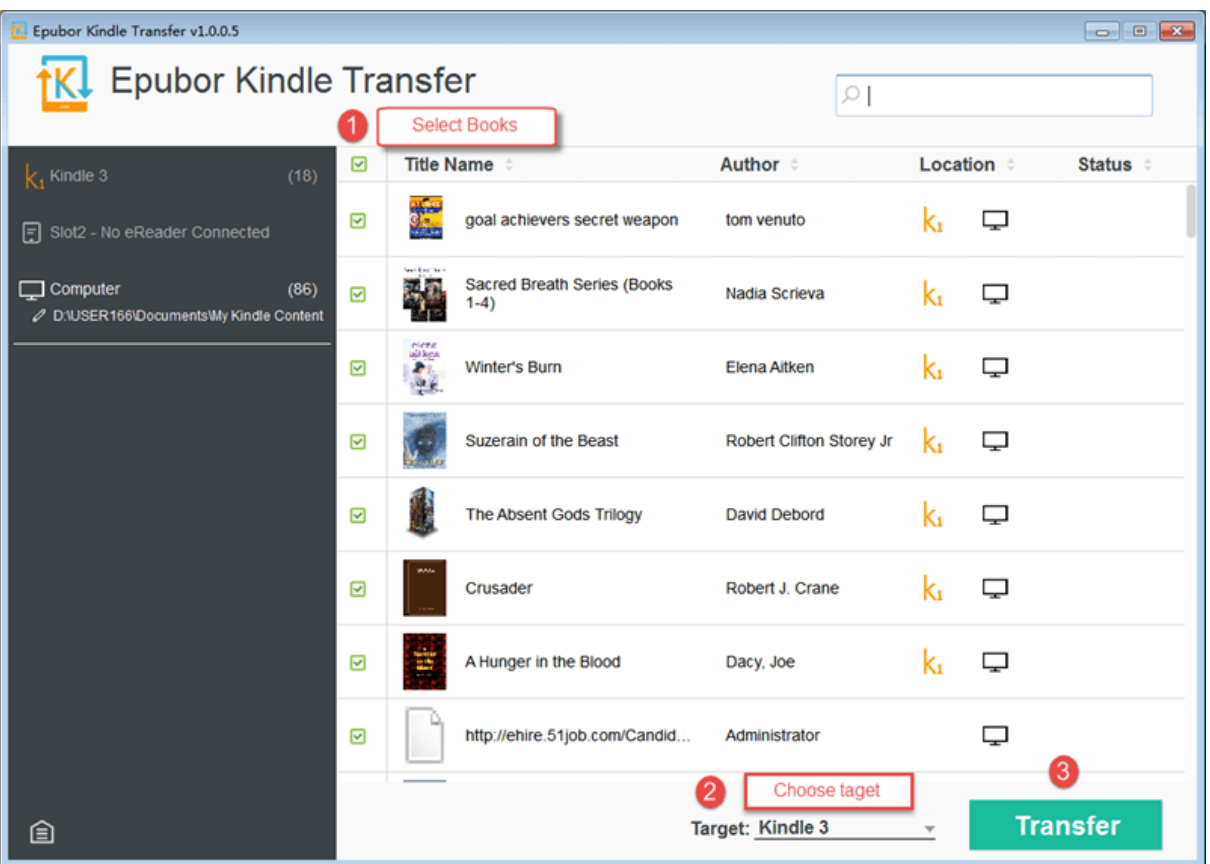

Easy and fast, now you can read the Google Play books on your kindle. It works well with main kindle models, such as Kindle 3 (keyboard), Kindle 4 (5-way controller), Kindle Touch, Kindle Basic, Kindle Paperwhite, Kindle Voyage.

At last, I Hope this guide would help you to convert Google Play acsm files, so you can read the book on you computer and ereaders, even on your Kindle. If you have any questions, leave your conments, I will reply them as soon as possible.

This PDF is generated upon http://www.epubor.com/how-to-convert-google-acsmfiles.html , the original author is Epubor.

Copyright © 2011-2016 www.epubor.com. All rights reserved.